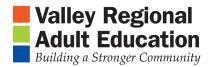

Tech Lesson

## Printing with Special Papers

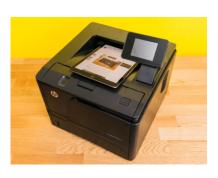

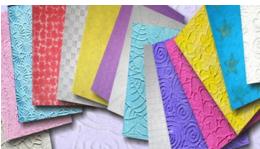

- 1. Printers Small, Medium, Large
- 2. Printer Paper
  - a. US and Canada Standards
    - i. Sizes
      - 1. 8.5" x 11" Standard
      - 2. 8.5" x 14" Legal
      - 3. 11" x 17" Tablet or Ledger
    - ii. Format
      - 1. Portrait
      - 2. Landscape
  - b. Special Paper Labels, Photo, Business Card and more visit www.avery.com
- 3. Name Cards/Business Cards Special Paper: Avery 5871
  - a. Go to avery.com/templates and Enter Product number: 5871
  - b. Download Blank Templates Click on "Microsoft WORD all versions"
  - c. Click "Download as a guest" and Enter email and Download to Desktop
- 4. Open Template on Desktop
  - i. Create the first card. (Fonts, Colors, Centered)
  - ii. Copy and Paste
  - iii. Print a test page Edit
  - iv. Load Special Paper and Print
  - v. Save to Desktop